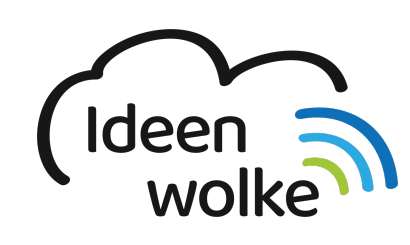

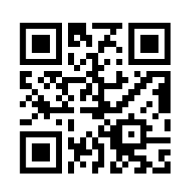

zum Ideenwolken-Blog

# **QR Codes erstellen**

QR Codes (englisch für Quick Response Code) sind heute überall in unserer Lebenswelt zu finden, häufig für Werbezwecke. Es handelt sich um zweidimensionale Codes, mit deren Hilfe man Texte codieren kann. Häufig werden sie verwendet, um URLs (also Webadressen) zu codieren. Um einen QR Code auslesen zu können, benötigt man eine QR-Reader App (kostenlose auf allen Plattformen vorhanden!). Bei Apple Geräten kann man den QR Code auch direkt mit der Kamera-App auslesen. Mit QR Codes lassen unterschiedlichste Dinge codieren, wie z.B.

- Texte
- URLs (z.B. für Websites, YouTube Videos o.Ä.)
- WLAN Daten
- Telefonnummern, Emailkontakte
- Standorte
- usw.

Optisch können QR Codes ganz unterschiedlich aussehen:

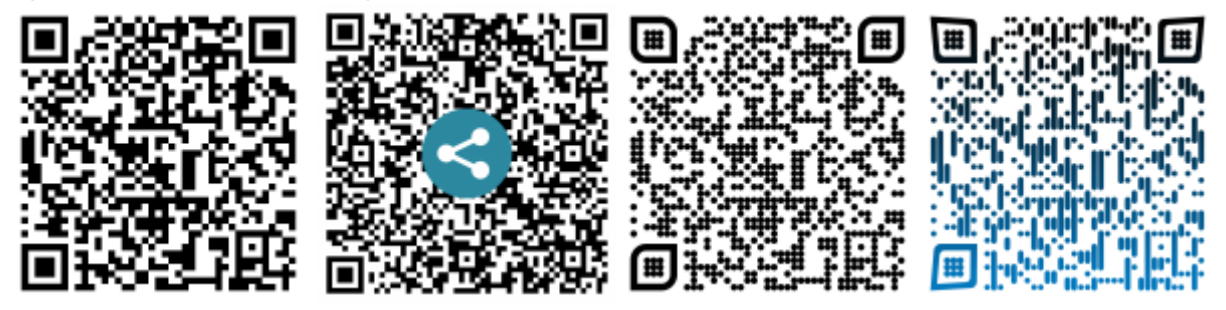

In der Schule eigenen sich QR Codes sehr gut, wenn man möchte, dass SuS mit mobilen Endgeräten schnell und ohne Texteingabe auf ein bestimmtes Angebot im Web gelangen sollen (z.B. ein Video, eine Infoseite). Voraussetzung ist eine funktionierende Internetverbindung.

Es existieren zahlreiche kostenlose Seiten im Internet, auf denen man schnell und einfach QR Codes erstellen, speichern und somit später in das eigene Unterrichtsmaterial einbinden kann.

## **1. Grundlagen kennenlernen**

Lernen Sie die grundlegenden Funktionen zur Erstellung und Verwendung von QR-Codes kennen, indem Sie den QR Code scannen oder auf die Grafik klicken (Weiterleitung zu YouTube). Bei Bedarf finden Sie auf YouTube weitere ausführlichere Tutorials zum Thema.

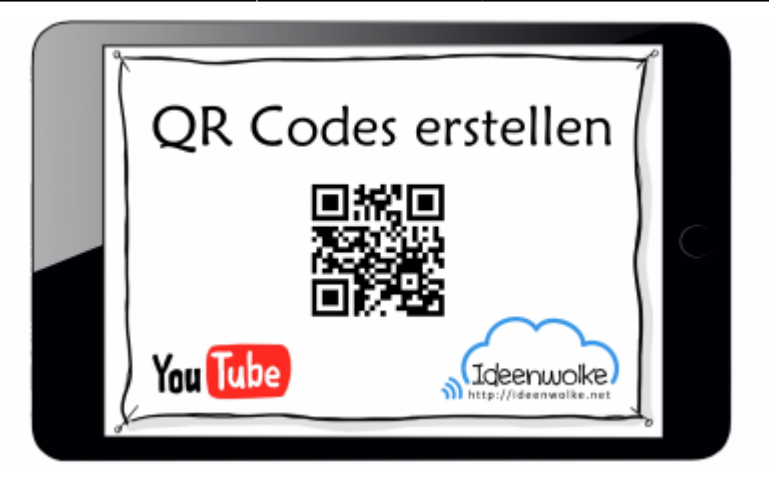

(Stand: 28.06.2015, schwedmedia)

### **2. Selbst ausprobieren**

#### **Voraussetzungen:**

- Digitales Endgerät (PC/MAC, Tablet, Smartphone …)
- Kostenloser QR Code Generator (Website oder App)
- QR Reader App (z.B. Qrafter), bei Apple Geräten geht das mit der Kamera-App.
- Funktionierende Internetverbindung

#### **Anleitung:**

- Wählen Sie eine Website zur Erstellung eines QR Codes aus (Google Suche "QR Code erstellen", Anbieter auswählen, z.B. [http://goqr.me/de/\)](http://goqr.me/de/).
- Erstellen Sie eigene QR Codes zu verschiedenen Inhalten: YouTube Video, Internetseite (z.B. Schulhomepage), ein selbst geschriebener Text…
- **Wichtig:**

zur Erstellung eines QR Codes benötigen Sie die exakte URL (in der Adressezeile markieren und kopieren), welche Sie anschließend im QR Code Generator einfügen.

#### **Weitere Funktionen zum Ausprobieren:**

Ändern Sie die Farbe und Erscheinungsform des QR Codes individuell (z.B. Farbe, Logo …). Das geht z.B. bei [QRCODEMONKEY.](https://www.qrcode-monkey.com/)

#### **Tipps**

- QR Codes müssen nicht immer zwingend ausgedruckt werden!
- QR Codes z.B. über eigenes Gerät (z.B. iPad) oder über Projektionsfläche zur Verfügung stellen (SuS können vom Platz aus scannen, ggfs. Zoom-Funktion nutzen).

### **3. Einsatz im Unterricht**

QR Codes lassen sich problemlos in das eigene Unterrichtsmaterial einbinden. Einfach als Grafik speichern und später wieder einfügen.

- Arbeitsblätter, Wochenpläne, Lerntheken, Lernplakate …
- digitale Lernumgebung (Blogs, moodle, WIKI …)

### **4. Zusätzliche Infos & Material**

- QR Code Generator 1: <http://goqr.me/de/>
- QR Code Generatur 2:<https://www.qrcode-monkey.com/>
- QRafter QR Codes auslesen und erstellen: <https://qrafter.com/>
- QR Code Rallye von Sonja Hennig: [https://bit.ly/2tvBY5e](https://www.tutory.de/w/59eada00)
- QR Codes zum Ausmalen erstellen:<http://mal-den-code.de/>

### **5. Lizenz**

Autor: Philipp Staubitz Dieses Werk ist lizenziert unter einer [Creative Commons Namensnennung - Weitergabe unter gleichen Bedingungen 4.0 International](https://creativecommons.org/licenses/by-sa/4.0/) [Lizenz.](https://creativecommons.org/licenses/by-sa/4.0/)

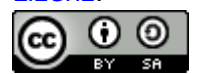

From: <https://lerntheke.ideenwolke.net/> - **Ideenwolke Lerntheke**

Permanent link: **<https://lerntheke.ideenwolke.net/doku.php?id=wiki:selbstlern:qrcodes&rev=1585331045>**

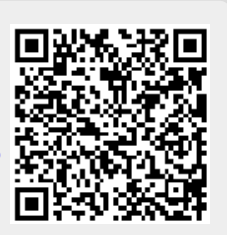

Last update: **2020/03/27 18:44**